## **راهنمای ارزیابی اساتید**

بعد از ورود به اتوماسیون آموزشی، پژوهشی و دانشجویی می توانید نسبت به ارزیابی اساتید خود در نیمسال فعال اقدام نمایید.

برای انجام ارزیابی لطفا مراحل زیر را دنبال کنید:

بر روی عنوان هر درس کلیک کنید:

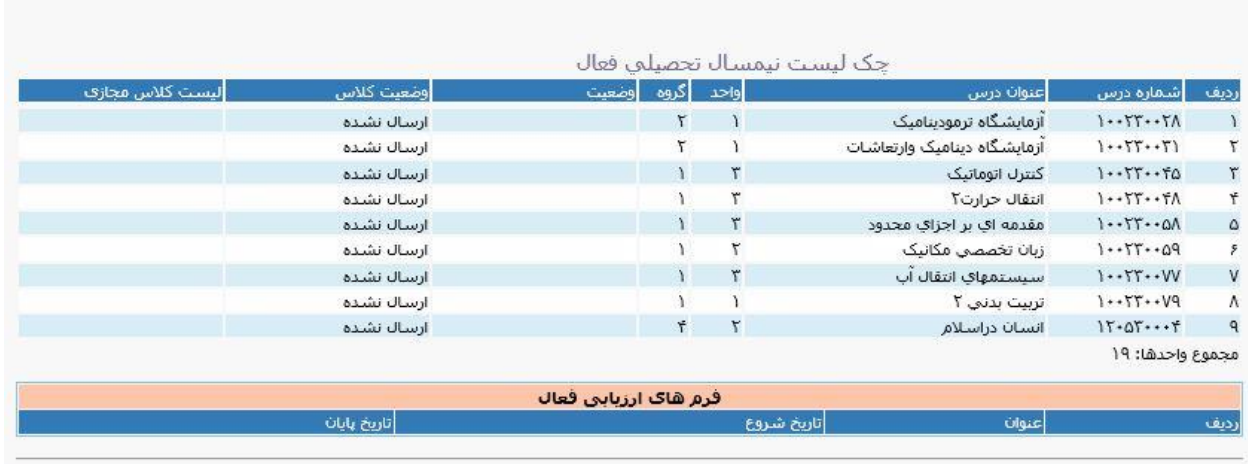

برای مثال درس آزمایشگاه ترمودینامیک. در صفحه بعد نام درس و نام استاد خود را می بینید.

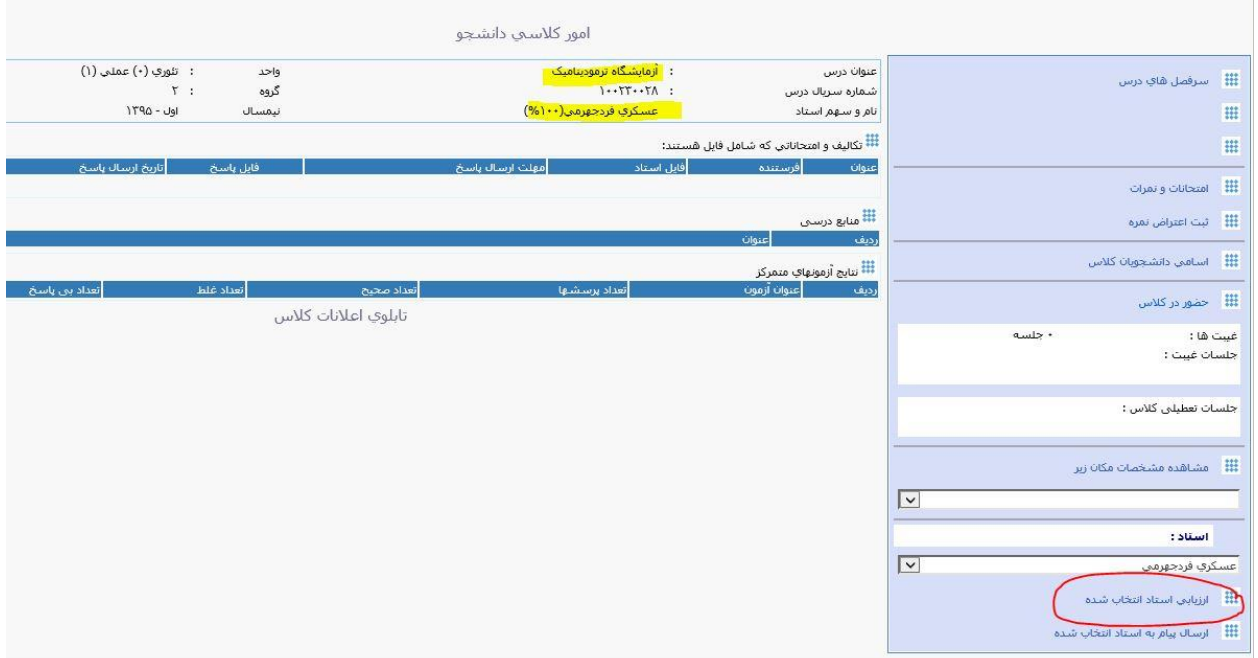

## بر روی ارزیابی استاد انتخاب شده کلیک کنید

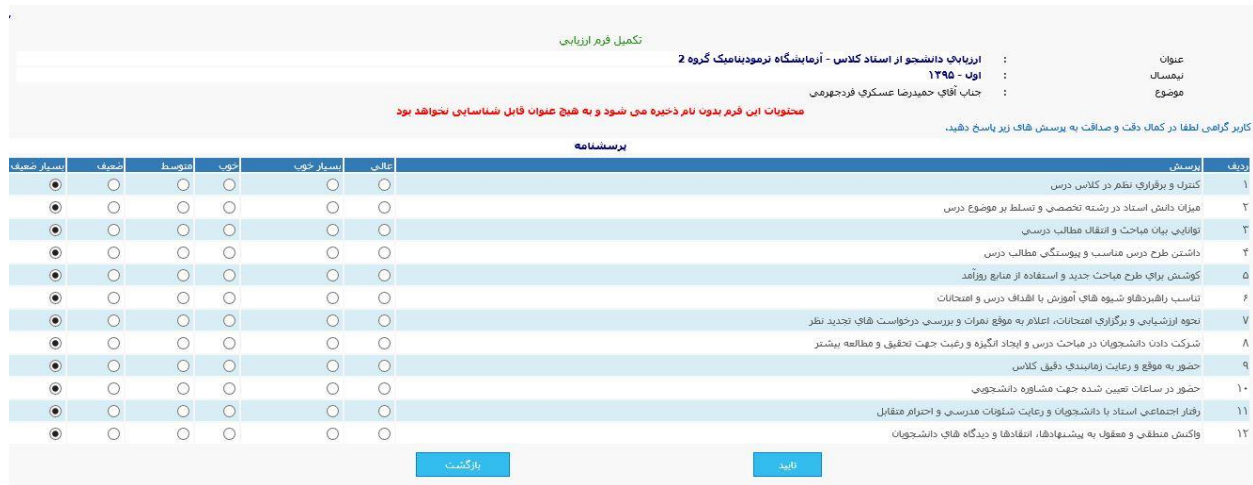

بعد از پاسخ به پرسش ها کلید تایید را انتخاب نمایید.

برای هر درس می بایست مراحل باال انجام شود.

موفق باشید